МИНИСТЕРСТВО ОБРАЗОВАНИЯ И НАУКИ УДМУРТСКОЙ РЕСПУБЛИКИ УО АДМИНИСТРАЦИИ МУНИЦИПАЛЬНОГО ОБРАЗОВАНИЯ «СЕЛТИНСКИЙ РАЙОН» МУНИЦИПАЛЬНОЕ КАЗЕННОЕ ОБЩЕОБРАЗОВАТЕЛЬНОЕ УЧРЕЖДЕНИЕ «УЗИНСКАЯ ОСНОВНАЯ ОБЩЕОБРАЗОВАТЕЛЬНАЯ ШКОЛА»

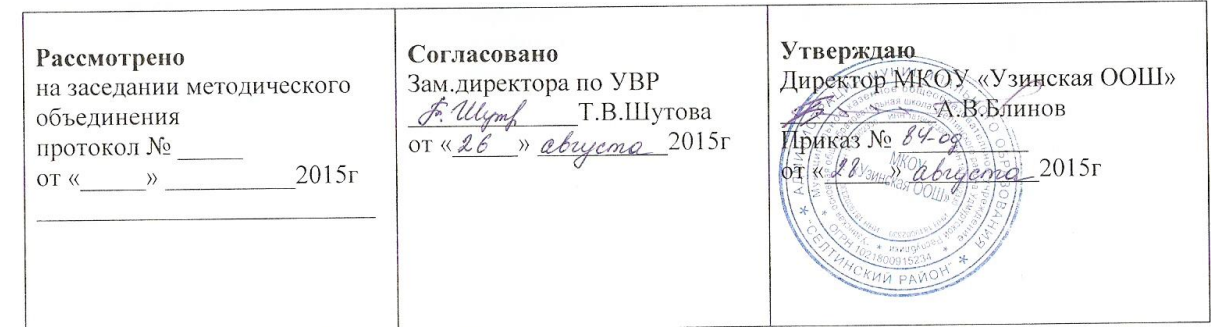

Рабочая программа по курсу «Компас 3D LT V12» 8 класс 2015 - 2016 учебный год

> Автор: Пашкин Андрей Геннадьевич Учитель II категории

2015 г.

 $\sim$ 

#### **1. Пояснительная записка**.

### **Статус документа**

Учебный курс «Черчение и графика» предназначен для подготовки учащихся 8-х классов. Содержание данного курса рассчитано на 34 часа. В курсе предусмотрено 1 темы и 20 графических работ. Основная форма работы – практические занятия.

### **Структура документа**

Рабочая программа включает:

- 1. Пояснительная записка.
- 2. Учебно-тематический план.
- 3. Календарно-тематический план.
- 4. Содержание тем учебного курса.
- 5. Требования к уровню подготовки учащихся.
- 6. Список дополнительной литературы.

Данный курс разработан для подготовки учащихся 8-х классов в образовательной области «Технология». В программе предлагается реализация следующего направления предпрофильной подготовки – применение системы автоматизированного проектирования (САПР) Компас 3D LT V12для изготовления 2D чертежей, фрагментов и 3D моделей.

Программа рассчитана на один год и направлена на освоение навыков компьютерного черчения, формирования понятий "изделие", развитие умений анализировать форму деталей, выполнять и читать несложные рабочие чертежи, содержащие виды, разрезы, сечения; выполнять твердотельное моделирование.

**Основная цель** курса связать полученные знания на уроках геометрии с навыками работы на компьютере для решения конкретно поставленной задачи по представлению объекта в виде графической модели.

### **Задачи**:

- Изучение графического языка общения, передачи и хранения информации о предметном мире с помощью различных методов и способов отображения ее на плоскости и правил считывания;
- Формирование умений выполнять чертежи и освоение правил чтения чертежей;
- Развитие логического и пространственного мышления;
- Развитие творческого мышления и формирование элементарных умений преобразовать форму предметов. В ходе прохождения курса школьники знакомятся с интерфейсом систем автоматического проектирования (САПР), получают практические навыки при работе с Компас 3D LT, практическим применением закрепляют знания полученные на уроках геометрии.

Также школьники получают первичные знания и навыки по работе графическими примитивами — основой графических редакторов. Данный курс направлен на интеграцию учебных предметов геометрии, черчения, информационных технологий в плане решения поставленных задач с помощью электронно-вычислительной техники.

Программа разработана на основе программы "Геометрическое черчение" Чистякова В.В. СПб, 2009г. в соответствии с требованиями Федерального компонента государственного стандарта основного общего образования по направлению «Технология», учебным планом ОУ.

Программа "Геометрическое черчение " Чистякова В.В. согласована и допущена КО СПб. Содержание курса соответствует предпрофильному уровню графической подготовки школьников и представляет собой интеграцию основ графического языка, изучаемого в объеме образовательного минимума (стандарта), и элементов компьютерной графики, осваиваемых на уровне пользователя. Это содержание соответствует общему и специальному технологическим компонентам программы предмета «Технология», что обеспечивает интеллектуальное развитие и формирует социальные компетенции у учащихся.

Программой предусмотрено проведение непродолжительных проверочных работ (10-15 мин), направленных на отработку отдельных технологических приемов, и практикумов – интегрированных практических работ, ориентированных на получение целостного содержательного результата, осмысленного и интересного для учащихся. При выполнении работ практикума предполагается использование актуального содержательного материала и заданий из других предметных областей. Часть практической работы может быть включена в домашнюю работу учащихся или проектную деятельность; работа разбита на части и осуществляется в течение нескольких недель.

В основу педагогического процесса заложены следующие формы организации учебной деятельности:

- Комбинированный урок;
- Урок-лекция;
- Урок-демонстрация;
- Урок-практикум;
- Урок-игра.

**Основная форма деятельность учащихся** – это самостоятельная интеллектуальная и практическая деятельность учащихся, в сочетании с фронтальной, групповой, индивидуальной формой работы школьников.

Повышению качества обучения в значительной степени способствует правильная организация проверки, учета и контроля знаний учащихся.

#### **Формы рубежной и завершающей аттестации:**

- 1. Тематическое бумажное или компьютерное тестирование;
- 2. Диктанты по информатике(терминология);
- 3. Решение геометрических задач на построение;
- 4. Устный ответ, с использованием иллюстративного материала;
- 5. Итоговые контрольные работы;
- 6. Индивидуальные работы учащихся (доклады, рефераты, проекты).

При проведения занятий можно использовать раздаточный материал, используя интерактивные алгоритмы, размещенные на сайте, затем на интерактивной доске или большом мониторе показать как выполняются построения в программе Компас 3D, после чего дать возможность школьнику закрепить полученные знания и получить навык в геометрических построениях с помощью САПР Компас 3D.

После отработки основных приемов геометрических построений необходимо переходить к построению графических моделей по образцу. В курсе заложена возможность индивидуального подхода к распределению учебной нагрузки. Контрольным занятием является построение графической модели с нанесенными размерами и вспомогательными линиями построений.

#### **2. Учебно-тематический план**

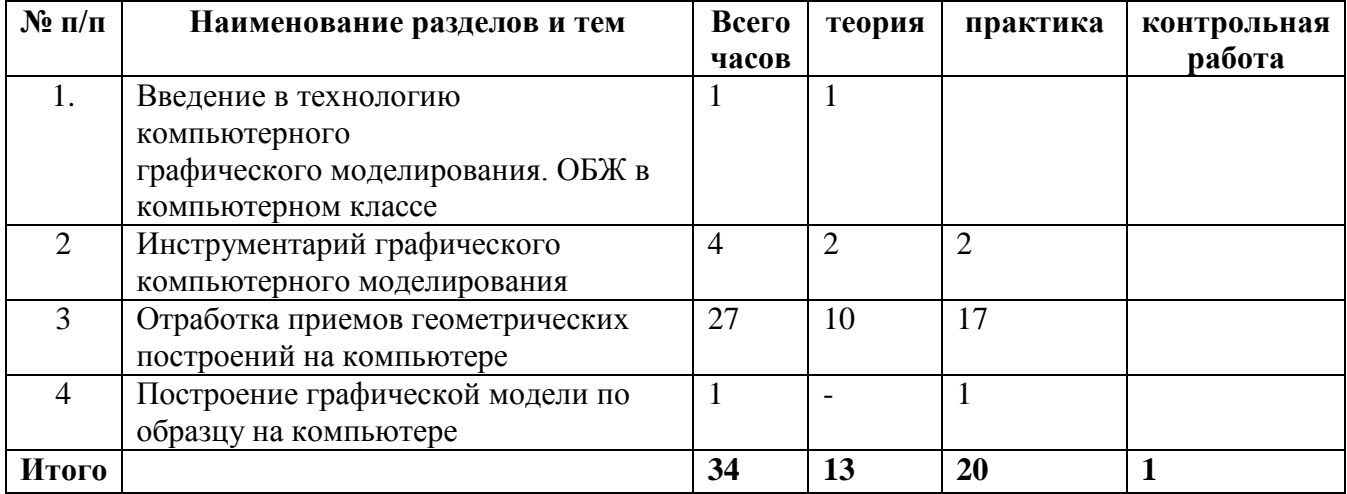

#### **3. Календарно- тематическое планирование 9 класс**

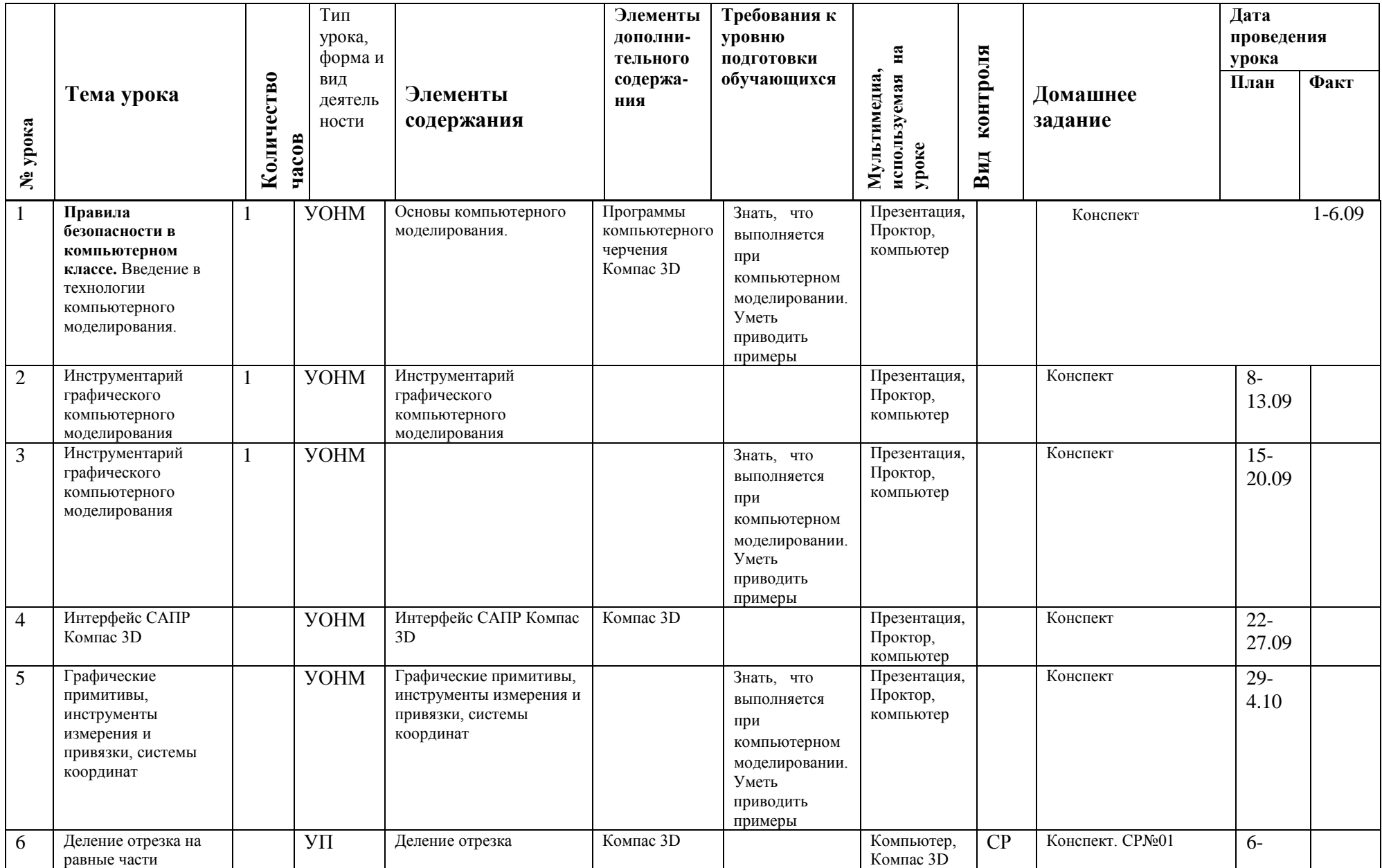

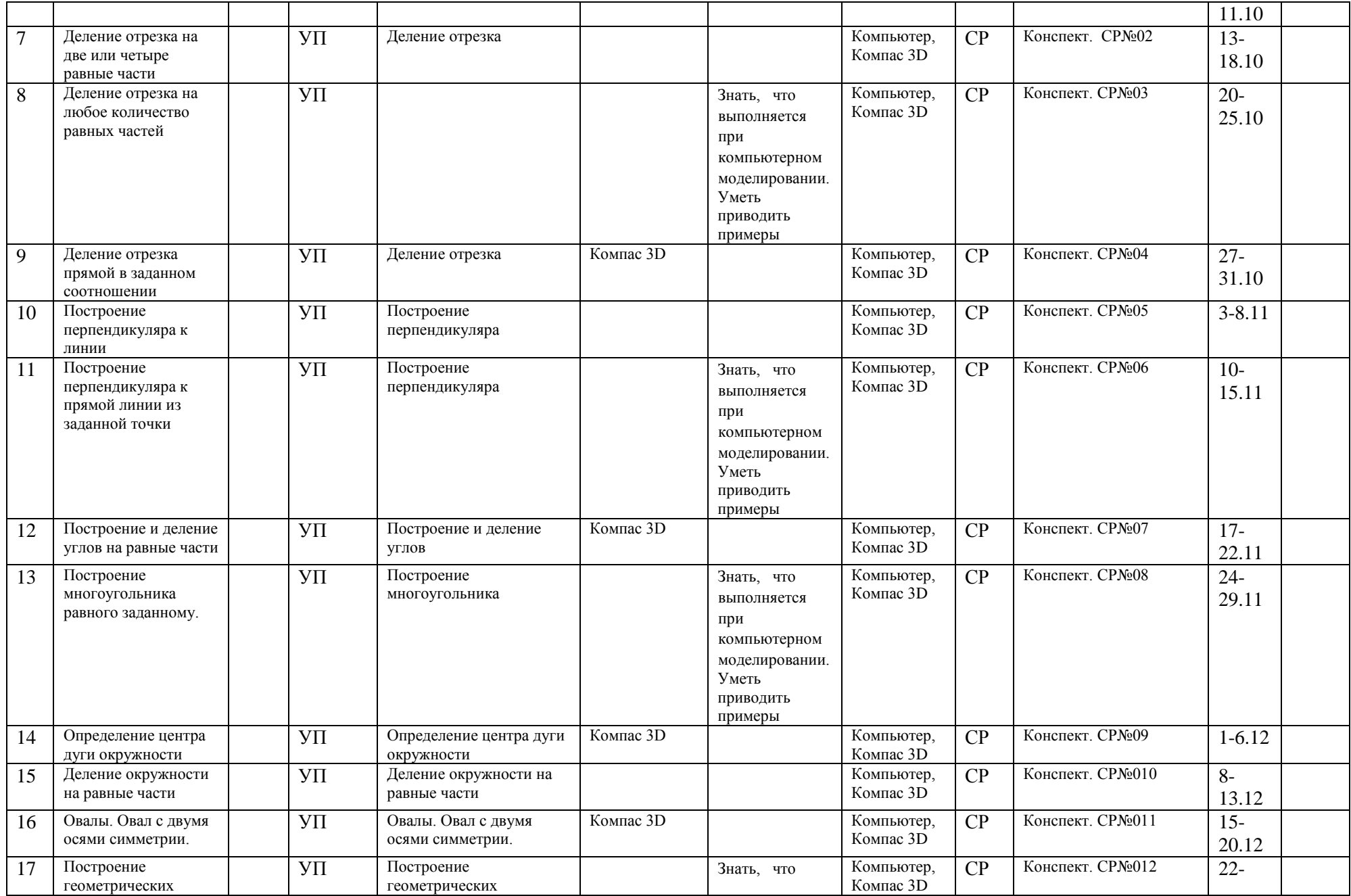

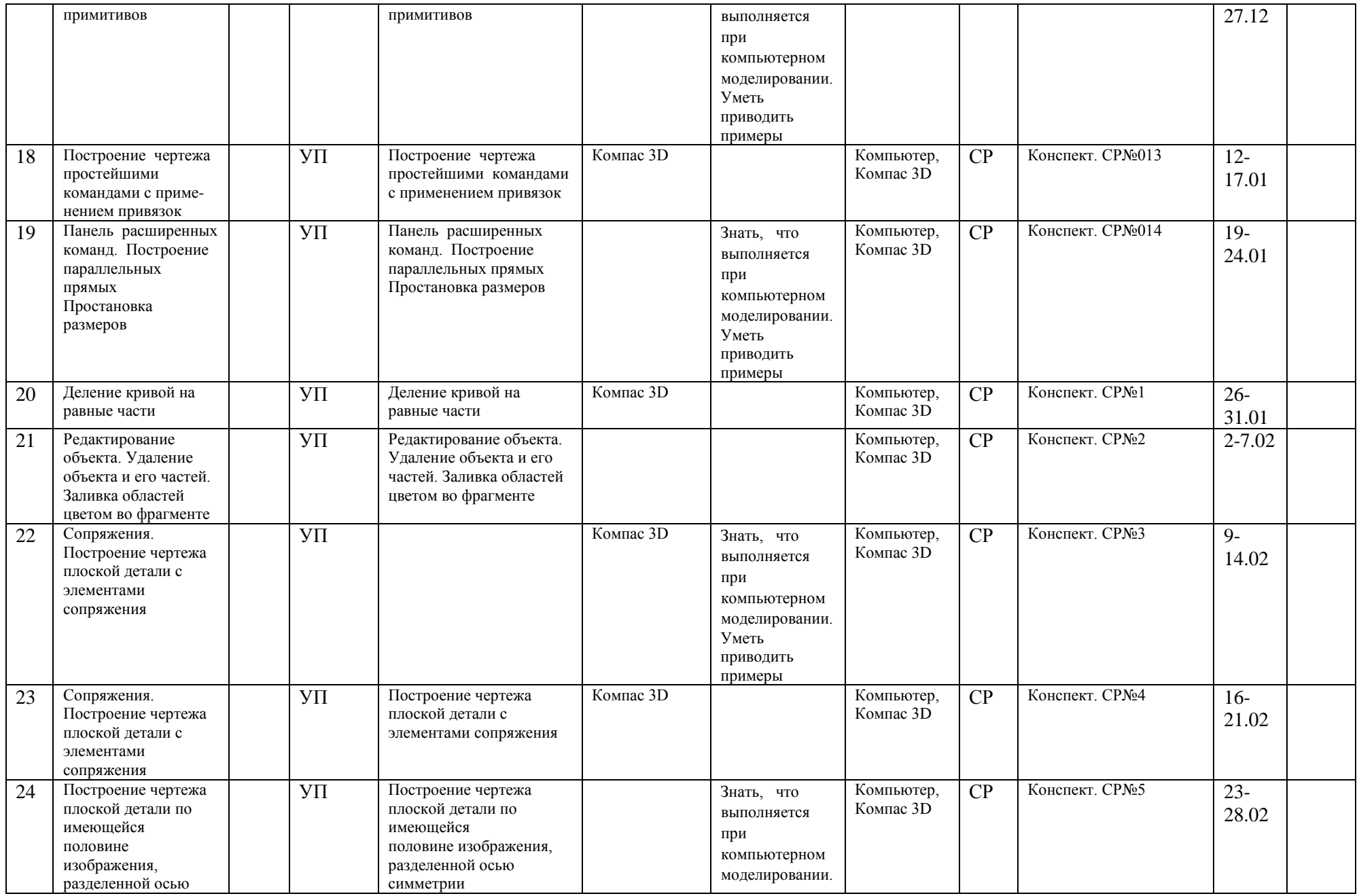

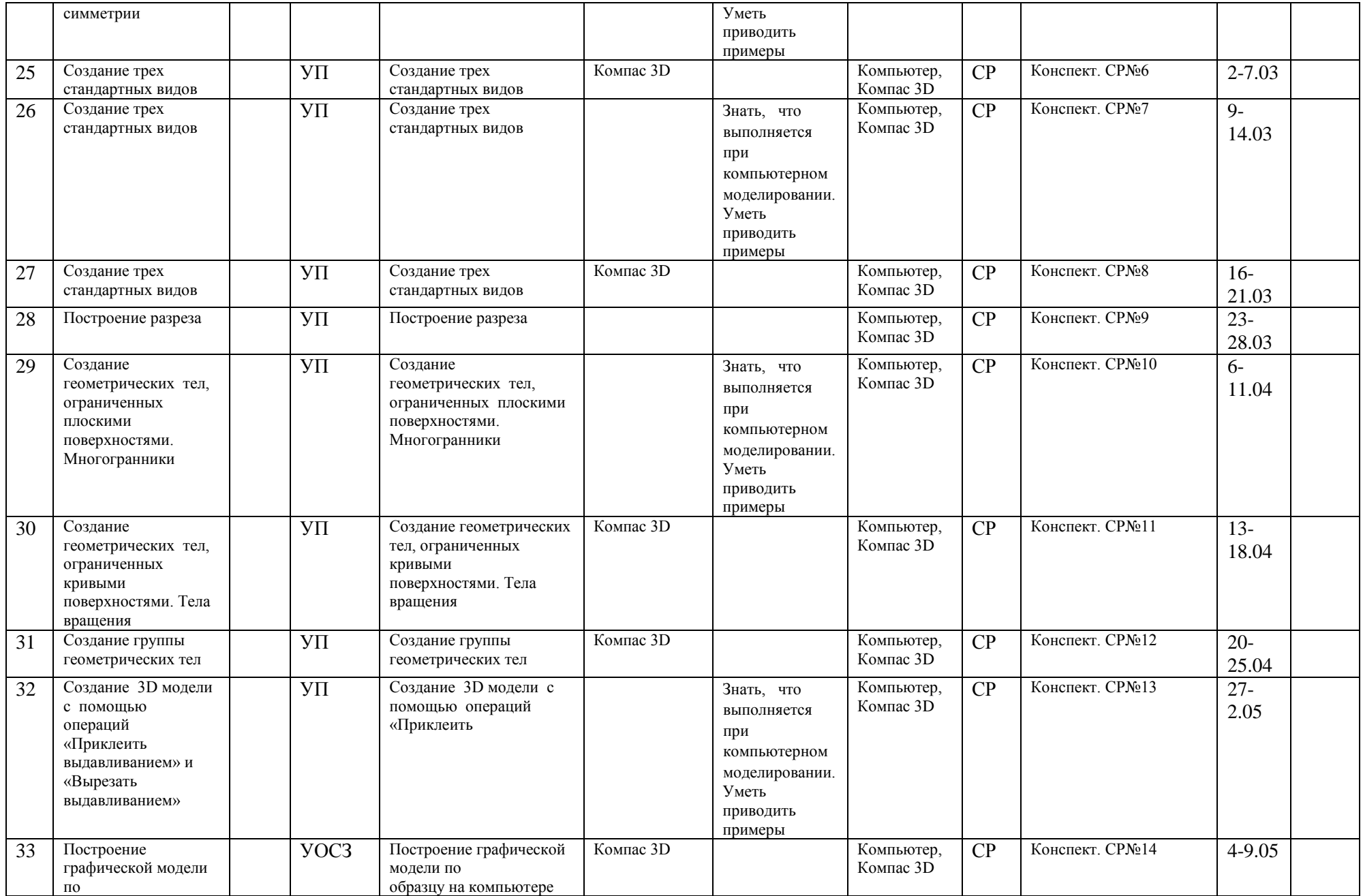

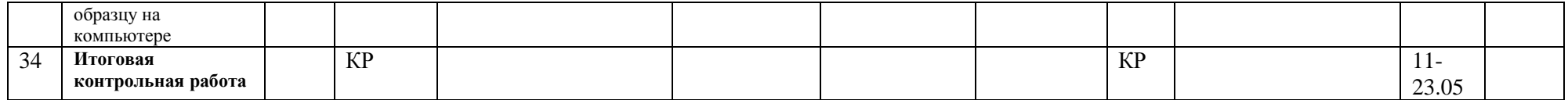

### **Содержание тем учебного курса.**

1. Правила безопасности в компьютерном классе. Введение в технологии компьютерного моделирования.

ОБЖ в компьютерном классе. Компьютерное моделирование. Понятие информационных технологий

2. Инструментарий графического компьютерного моделирования

Инструментарий графического компьютерного моделирования

- интерфейс САПР Компас 3D
- графические примитивы, инструменты измерения и привязки, системы координат
- 3. Отработка приемов построения с помощью компьютера:

Деление отрезка на равные части

- деление отрезка на две или четыре равные части
- деление отрезка на любое количество равных частей
- деление отрезка прямой в заданном соотношении

Построение перпендикуляра к линии

- построение перпендикуляра к прямой линии из заданной точки
- построение перпендикуляра к кривой из заданной точки
- программный способ построения перпендикуляра из заданной точки

Построение и деление углов на равные части

- Построение угла равного заданному.
- Построение многоугольника равного заданному.
- Деление угла на две равные части.
- Деление прямого угла на три равные части.

Определение центра дуги окружности

Построение касательной к окружности.

- Построение внешней касательной к двум дугам окружности.
- Построение внутренней касательной к двум дугам окружности.

Деление окружности на равные части Скругление углов

- Скругление прямого угла.
- Скругление острого угла.
- Скругление тупого угла.

Сопряжение прямых линий с дугами.

- Внешнее сопряжение прямой линии с дугой.
- Внутреннее сопряжение прямой линии с дугой. Овалы.
	- Овал с двумя осями симметрии.
	- Овал с одной осью симметрии.
- 4. Построение графической модели по

образцу на компьютере

## Контрольные вопросы по пройденному курсу:

1. Какой инструмент используется при делении отрезка на две и четыре части?

- 2. Какова последовательность деления отрезка на четыре части?
- 3. В чем отличие деления отрезка на две и на девять частей?
- 4. Какова последовательность деления отрезка в заданном соотношении?
- 5. Сколько точек необходимо для построения перпендикуляра к прямой?
- 6. Как называется перпендикуляр к кривой линии?
- 7. Какие начальные условия для построения угла, равного заданному?
- 8. Что такое метод триангуляции?
- 9. Что такое биссектриса?
- 10. Сколько значений R используется при делении прямого угла на три равные части?
- 11. Какой метод построения используется при определении центра дуги окружности?
- 12. Что такое хорда?
- 13. Сколько касательных можно построить через заданную точку к окружности?
- 14. Как расположена внешняя касательная к двум дугам окружности?
- 15. Как расположена внутренняя касательная к двум дугам окружности?
- 16. Что такое «кривая ошибок»?
- 17. Какие способы задания для построения касательной к кривой вы знаете?
- 18. Какой способ построения используется при делении окружности на восемь частей?
- 19. Какое значение R используется при делении окружности на три, шесть и двенадцать равных частей?
- 20. Сколько значений R используется при делении окружности на пять равных частей?
- 21. Сколько значений R используется при делении окружности на семь равных частей?
- 22. Как найти длину хорды при делении окружности на любое количество равных частей?
- 23. Как называется линия, на которой находится центр дуги скругления прямого угла?
- 24. Как найти расположение центра дуги скругления острого угла?
- 25. Как найти расположение центра дуги скругления тупого угла?
- 26. Чем определяется расстояние до центра внешнего сопряжения дуги с прямой?
- 27. Чем определяется расстояние до центра внутреннего сопряжения дуги с прямой?
- 28. Интерфейс САПР Компас 3D

# 5.**Требования к уровню подготовки учащихся .**

**Знать и понимать:** технологические понятия: графическая документация, технологическая карта, чертеж, эскиз, технический рисунок, схема, стандартизация;

**уметь**: выбирать способы графического отображения объекта или процесса; выполнять чертежи и эскизы, в том числе с использованием средств компьютерной поддержки; составлять учебные технологические карты; соблюдать требования к оформлению эскизов и чертежей;

## **использовать приобретенные знания и умения в практической деятельности и повседневной жизни для:**

-выполнения графических работ с использованием инструментов, приспособлений и компьютерной техники; чтения и выполнения чертежей, эскизов, схем, технических рисунков деталей и изделий.

# 6.**Список дополнительной литературы.**

При составлении курса использовались литература:

1. Боголюбов С.К. Задания по курсу черчения (в двух книгах): Учеб. пособие для техникумов.- Книга первая: Основы черчения и начертательной геометрии. - М.: Высш. школа, 1978 - 168 с.

2. Миронова Р.С., Миронов Б.Г. Сборник заданий по черчению: Учеб. пособие для немашиностр. спец. техникумов.- М.: Высш. школа, 1984. 264 с

3. Баранова И.В. КОМПАС - 3 D для школьников. Черчение и компьютерная графика. Учебное пособие для учащихся общеобразовательных учреждений. – М.: ДМК Пресс, 2009.

4. Система автоматизированного проектирования КОМПАС -3 D V12 (компания АСКОН).

5. Программа "Геометрическое черчение" Чистякова В.В. СПб, 2009г.

Раздаточный материал и образцы заданий взяты с сайтов: http://graph.power.nstu.ru/wolchin/umm/gp/index.html <http://kompasvideo.ru/index.php> <http://mysapr.com/> [http://tehkd.ru/leson\\_kompas/1\\_soz\\_doc.html](http://tehkd.ru/leson_kompas/1_soz_doc.html)